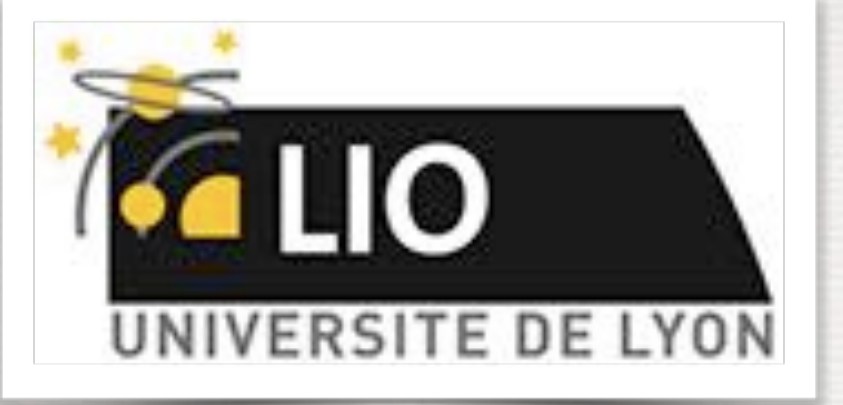

UNIVERSITY DE LYON

# Geant4: A Simulation toolkit

# O. Stézowski and A. Cazes

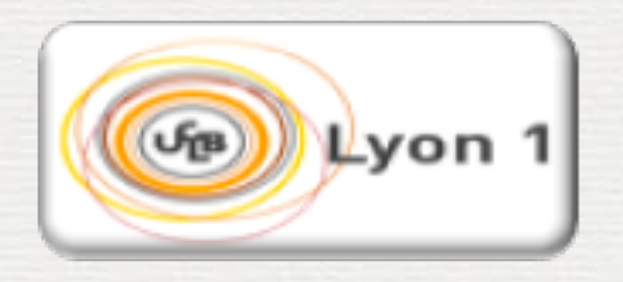

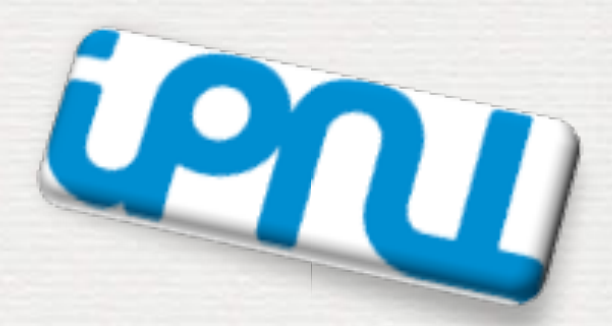

With many thanks to the Geant 4 community !!!!

# The roadmap of the week

#### W1: installation / running a G4 application

W2: Primary generator, GPS, physics list

**Geometries** 

Do the one you want to practice on

W4: Sensitive detectors / user's actions

**2**

**NOW, HOW does it really work ?**

## Geant4 installation, the cmake tool

#### The user's application

the bricks to build an application

compilation using cmake, requirements

#### Geant4 installation, the cmake tool

User's application

the bricks to build an application

compilation using cmake, requirements

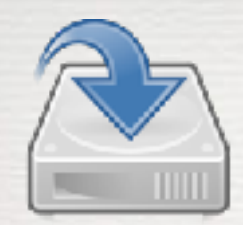

# • Linux systems

- Scientific Linux CERN SLC5, with gcc 4.1.2 or 4.3.X, 32/64bit
- Scientific Linux CERN 6 with gcc 4.6.X, 64bit

Geant4 has also been successfully compiled on other Linux distributions, including Debian, Ubuntu and openSUSE (not officially supported)

- MacOSX systems
	- $-$  Mac OS X 10.7 (Lion) and 10.8 (Mountain Lion) with  $\csc 4.2.1$  (Apple), 64bit

Geant4 has also been successfully compiled on Mac OS X 10.6.8 (Snow Leopard) with gcc 4.2.1 (Apple), (not officially supported)

**5**

- Windows systems
	- Windows 7 with Visual Studio 10 (VS2010).

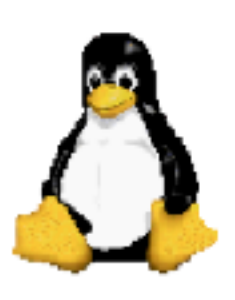

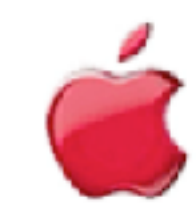

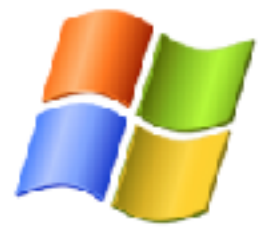

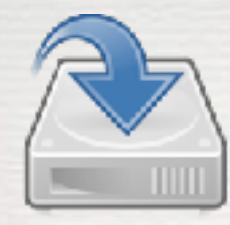

# Installation from sources\*:

- no need to be super-user, root, admin <del>•</del> autonomy
- •help to customize the installation to match needs
- $\bullet$  it requires configuration, compilation and installation ➠ ➠ ➠

adapt the package<br>
to your PC dompile it to your PC available

available

# **CMake** do the job

<http://www.cmake.org> [G4 recommended and officially supported]

*You have to have it installed on you machine !*

**6**

\* *pre-compiled package are also available on the G4 site*

*not covered here* 

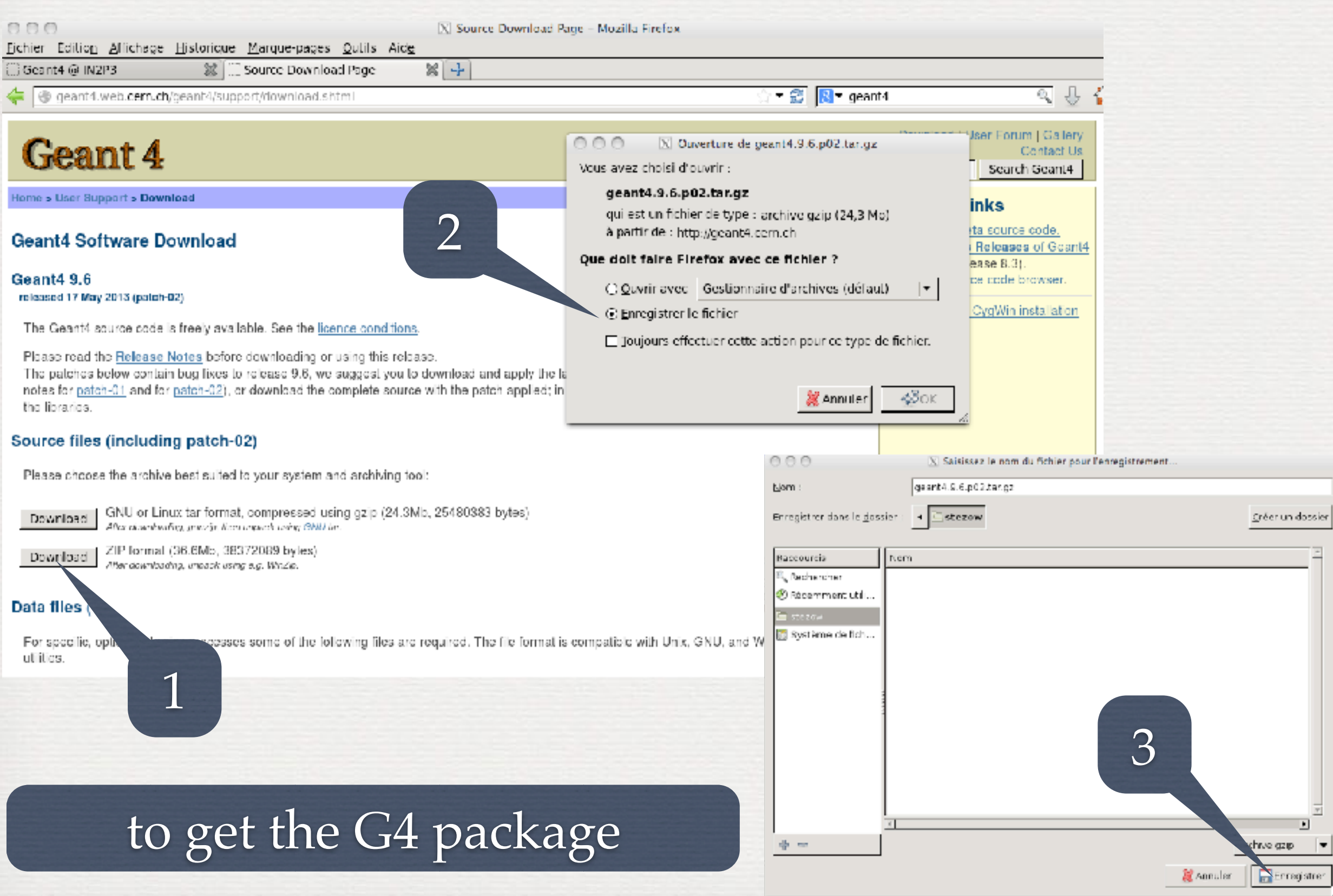

ooo

# G4 installation, the cmake tool

#### unzip, untar ... of course in /home/

stezow@lvofor01:~\$ owd /home/formateurs/stezow stezow@lyofor01:~5 ls geant4.9.6.p02.tar.gz stezow@lyofor01:~\$ gunzip geant4.9.6.p02.tar.gz stezow@lyofor01:~\$ ls geant4.9.6.p02.tar stezow@lyofor@1:~\$ tar -xvf geant4.9.6.p@2.tar |

**Customiza** 

# this is the file CMake needs !

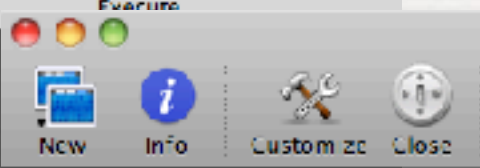

geant4.9.6.p02/examples/.doxygen/Doxymodules\_g3tog4.h geant4.9.6.p02/examples/.doxygen/Doxymodules\_persistency.h geant4.9.6.p02/examples/.doxygen/Doxyfile\_standalone geant4.9.6.p02/examples/.doxygen/README geant4.9.6.p02/examples/.doxygen/Doxymodules\_biasing.h geant4.9.6.p02/examples/.doxygen/History geant4.9.6.p02/examples/.doxygen/Doxymodules\_basic.h geant4.9.6.p02/examples/.doxygen/Doxymodules\_field.h geant4.9.6.p02/examples/.doxygen/Doxymodules\_analysis.h geant4.9.6.p02/examples/.doxygen/Doxymodules\_hadronic.h geant4.9.6.p02/examples/.doxygen/Doxymodules\_eventgenerator.h geant4.9.6.p02/examples/.doxygen/Doxymodules\_common.h geant4.9.6.p02/examples/.doxygen/Doxymodules\_new.h geant4.9.6.p02/examples/.doxygen/Doxymodules\_runAndEvent.h geant4.9.6.p02/examples/.doxygen/generate\_standalone.sh geant4.9.6.p02/examples/.doxygen/Doxymodules\_parameterisations.h geant4.9.6.p02/examples/.doxygen/Doxymain.h geant4.9.6.p02/examples/.doxygen/Doxymodules\_geometry.h geant4.9.6.p02/examples/.doxygen/Doxymodules\_optical.h geant4.9.6.p02/examples/.doxygen/Doxymodules\_parallel.h geant4.9.6.p02/examples/.README.HowToRun geant4.9.6.p02/examples/History geant4.9.6.p02/examples/README.HowToRun geant4.9.6.p02/examples/GNUmakefile geant4.9.6.p02/examples/OlakeLists.txt geant4.9.6.p02/examples/README aeant4.9.6.p02/LICENSE

geant4.9.6.p02/OlakeLists.txt

stezow@lyofor01:~\$

stezow@lyotor01:~\$ eant4.9.6.p02/CMakeLists.txt eant4.9.6.p0Z/LICENSE

# source files source files

1. Shell

Execute

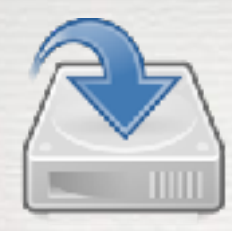

## And now, full G4 installation in three steps

## 1. Configuration

# Out of source building • keep sources clean • allows several installations

Shel

#### \*WARNING\*

Geant4 has been pre-configured to look for datasets in the directory:

/home/formateurs/stezow/geant4.9.6.p02-install/share/Geant4-9.6.2/data

but the following datasets are NOT present on disk at that location:

G4NDL (4.2) **G4EMLON (6.32)** PhotonEvaporation (2.3) RadioactiveDecay (3.6) G4NEUTRONXS (1.2) G4PII (1.3) RealSurface (1.0) G4SAIDDATA (1.1)

### G4 is made of modules !

If you want to have these datasets installed automatically simply re-run cmake and set the GEANT4\_INSTALL\_DATA variable to ON. This will configure the build to download and install these datasets for you. For example, on the command line, do:

#### cmake -DGEANT4\_INSTALL\_DATA-ON

#### Data needed @ running time

The variable can also be toggled in camake or amake-gui. If you're running on a Windows system, this is the best solution as OMake will unpack the datasets for you

stezow@lyofor01:~S pwd /home/formateurs/stezow stezowelyofor01:~S ls geant4.9.6.p02 geant4.9.6.p02.tar utilities stezowelyofor01:~\$ mkdir geont4.9.6.p02-build stezow@lyofor01:~5 cd geant4.9.6.p02-build

Customize Close

Shell

stezow@lyofor01:~/geant4.9.6.p02-buildS cmake -DCMAKE\_INSTALL\_PREFIX=/home/formateurs/stezow/geant4.9.6.p02-install ../geant4.9.6.p02|

Executo

Ą

**-DOPTION=VALUE -DGEANT4\_INSTALL\_DATA=ON -DGEANT4\_USE\_QT=ON**

Additional modules: options [external packages] ...

> Core components: all needed and built

#### stezow@lyofor@1:~/geant4.9.6.p02-build\$

stezow@lyofor01:~/geant4.9.6.p02-build\$cmake-DCMAKE\_INSTALL\_PREFIX=/home/formateurs/stezow/geant4.9.6.p02-install-DGEANT4\_INSTALL\_DATA=ON ../geant4.9.6.p02-

- -- Configuring download of missing dataset G4NDL (4.2)
- -- Configuring download of missing dataset G4EMLOW (6.32)
- -- Configuring download of missing dataset PhotonEvaporation (2.3)
- Configuring download of missing dataset RadioactiveDecay (3.6)
- Configuring download of missing dataset GANEUTRONXS (1.2)
- -- Configuring download of missing dataset G4PII (1.3)
- -- Configuring download of missing dataset RealSurface (1.0)
- -- Configuring download of missing dataset G4SAIDDATA (1.1)

-- The following Geant4 features are enabled:

GEANT4\_BUILD\_CXXSTD: Compiling against C++ Standard 'c++98'

GEANT4\_USE\_SYSTEM\_EXPAT: Use system EXPAT library

## 2. Compilation 2. This compilation

#### NOT mandatory, the building directory could be enough

stezow@lyofor01:-/geant4.9.6.p02-build\$ nake -j2  $[1006]$ ilding CXX object source/physics\_lists/ONakeFiles/G4physicslists.dir/li Sconning dependencies of target G4EMLON  $[100%]$ nlding CXX object source/physics\_lists/OMakeFiles/GAphysicslists.dir/li Sconning dependencies of torget GMRDL [100%] iilding CXX object source/physics\_lists/CMakeFiles/G4ohysicslists.dir/li 000] Creating directories for 'G4EMLOW'  $[1006]$ rilding CXX object source/physics\_lists/OWokeFiles/G4physicslists.dir/li 06] Creating directories for 'GANDL' nilding COX object source/physics\_lists/OWakeFiles/G4physicslists.dir/li 000 Performing download step (download, verify and extract) for 'G4EMLON' **F100%T**  $[86]$  -- downloading... src='http://geant4.cern.ch/support/source/G4EML0W.6.32.tar.gz' src= nttp://geant4.cern.civ.support/source/eHeMLUM.6.3z.tar.gz<br>dst-'/home/formateurs/stezow/geant4.9.6.p02-build/Externals/G4BMLOM-6.32/src/G4BMLOW.6.32.tar.gz' stezow@lyofor01:~/geant4.9.6.p02-build\$ make install<br>Himeont= Himpsuil-1500 corner

…

# For this workshop, 2 versions installed

The command used to build G4 in standard locations of the local machine is :

cmake -DGEANT4\_INSTALL\_DATA=ON -DGEANT4\_USE\_OPENGL\_X11=ON **-DGEANT4\_USE\_GDML=ON -DGEANT4\_USE\_QT=ON** ../geant4.10.4.2

The directory where it is installed in :

/usr/local/share/Geant4-10.4.2

The command used to build G4 in a directory specific to this practical session is :

cmake -DGEANT4\_INSTALL\_DATA=ON -DGEANT4\_USE\_OPENGL\_X11=ON ../geant4.10.4.2

The directory where it is installed in :

/group/formateurs/stezowski/geant4.10.04.p02-build-core/

At the end of the cmake command you should have a summary of the options

cmake -DGEANT4\_INSTALL\_DATA=ON -DGEANT4\_USE\_OPENGL\_X11=ON -DGEANT4\_USE\_RAYTRACER\_X11=ON **-DGEANT4\_USE\_GDML=ON -DGEANT4\_USE\_QT=ON** ../geant4.10.4.2

-- The following Geant4 features are enabled: GEANT4\_BUILD\_CXXSTD: Compiling against C++ Standard 'c++11' GEANT4\_USE\_SYSTEM\_EXPAT: Use system EXPAT library GEANT4\_USE\_GDML: Build Geant4 with GDML support GEANT4\_USE\_QT: Build Geant4 with Qt support GEANT4\_USE\_RAYTRACER\_X11: Build RayTracer driver with X11 support GEANT4\_USE\_OPENGL\_X11: Build Geant4 OpenGL driver with X11 support

# **TODO List**

Install Geant4 the same way in your home directory ! **do not install data files** 

- first, the 10.4.2 'core' version (i.e. no option)
- then the  $10.4.2 + Qt$ , more complete one\*

[\\*see here for a full description of the available options http://geant4-userdoc.web.cern.ch/geant4-userdoc/](http://geant4-userdoc.web.cern.ch/geant4-userdoc/UsersGuides/InstallationGuide/html/installguide.html) [UsersGuides/InstallationGuide/html/installguide.html](http://geant4-userdoc.web.cern.ch/geant4-userdoc/UsersGuides/InstallationGuide/html/installguide.html)

Geant4 installation, the cmake tool

User's application

the bricks to build an application

compilation using cmake, requirements

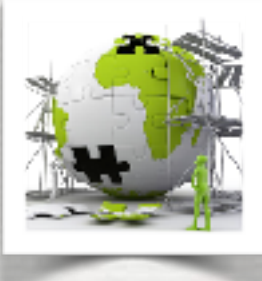

## **C++ (Object Oriented) into the game -** *ex: classes that transform objects*

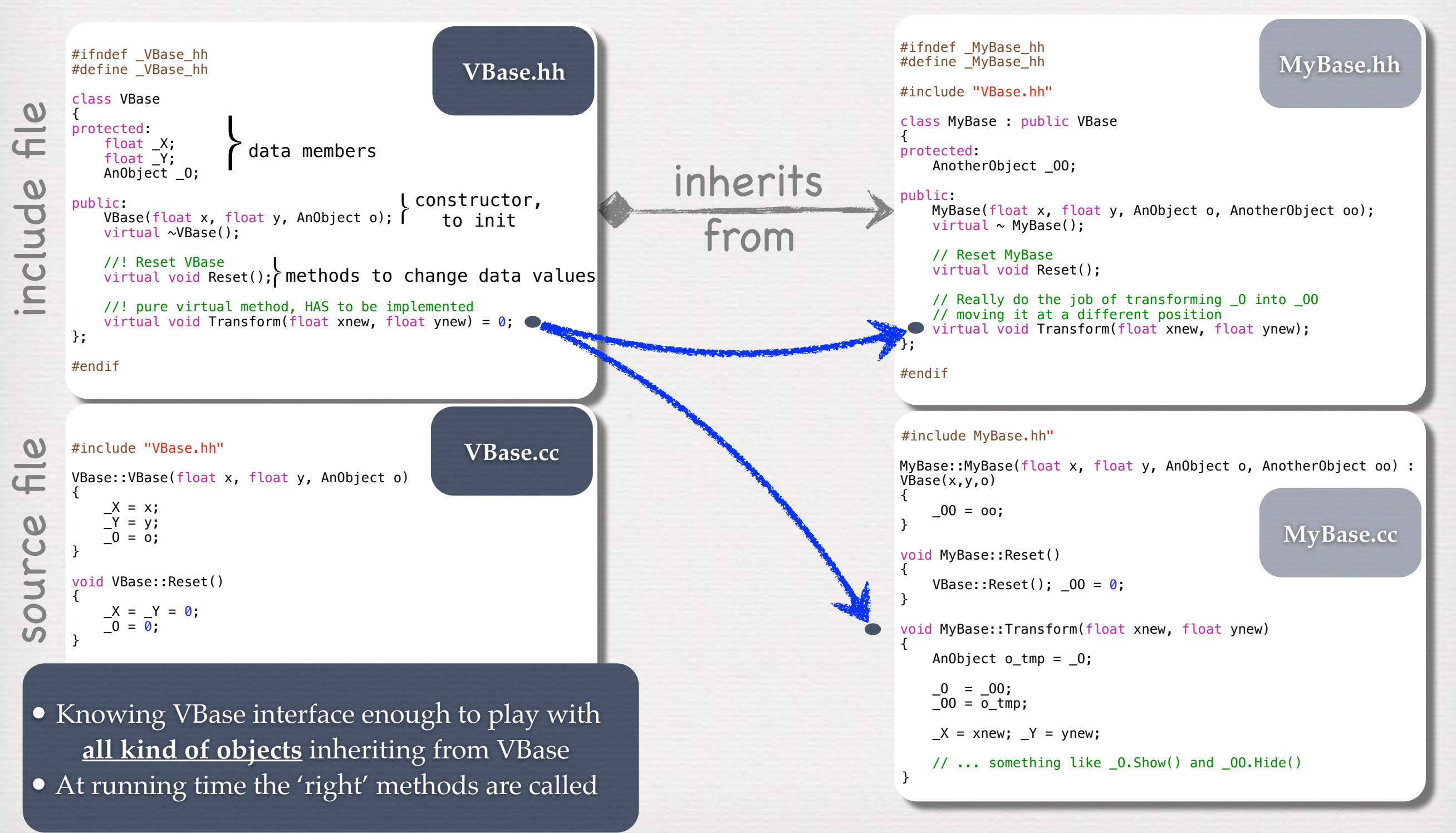

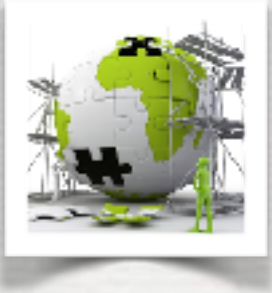

**Building an application requires to put together 3 mandatory bricks\***  the detector construction - the description of the physics - the primary generator

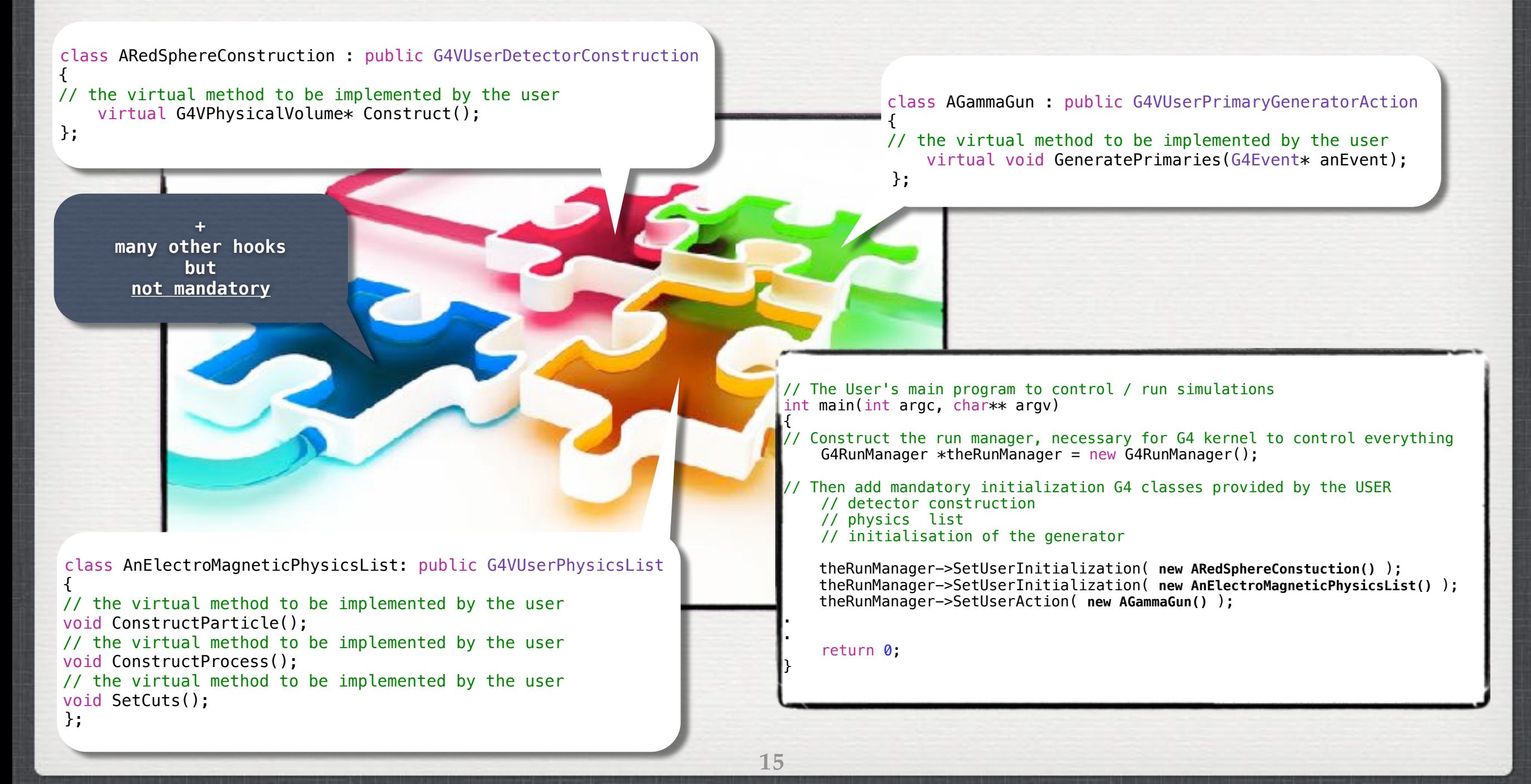

Geant4 installation, the cmake tool

#### User's application

the bricks to build an application

compilation using cmake, requirements

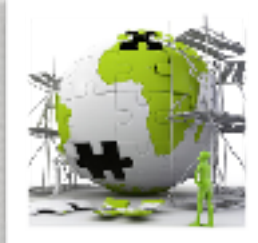

# Setup the project project(W1\_LIO)

#### your CMakelists.txt

#---------------------------------------------------------------------------- # Find Geant4 package, activating all available UI and Vis drivers by default # You can set WITH\_GEANT4\_UIVIS to OFF via the command line or ccmake/cmake-gui # to build a batch mode only executable option(WITH\_GEANT4\_UIVIS "Build example with Geant4 UI and Vis drivers" ON) if(WITH\_GEANT4\_UIVIS) find\_package(Geant4 REQUIRED ui\_all vis\_all) else() find\_package(Geant4 REQUIRED) endif()

#----------------------------------------------------------------------------

#---------------------------------------------------------------------------- # Setup Geant4 include directories and compile definitions include(\${Geant4\_USE\_FILE}) include\_directories(\${PROJECT\_SOURCE\_DIR}/csrc)

# Locate sources and headers for this project.

set(PROJECT\_SRC

 $\begin{array}{ccc} \end{array}$ 

set(PROJECT\_HEADER

 $\begin{array}{ccc} \end{array}$ 

#---------------------------------------------------------------------------- # Add the executable, and link it to the Geant4 libraries add\_executable(LIO\_W1 LIO\_W1.cc \${PROJECT\_SRC} \${PROJECT\_HEADER}) # target\_link\_libraries(LIO\_W1 \${Geant4\_LIBRARIES} \${EXTRA\_LIB})

#---------------------------------------------------------------------------- # Install the executable to 'bin' directory under CMAKE\_INSTALL\_PREFIX

# install(TARGETS LIO\_W1 DESTINATION bin)

### your application's name

to be sure what is installed is enough to build your application

### where is the G4 version used

this is the place where you tell cmake what files are part of your application

## it fully defines the main/exe

place to install your application (if required)

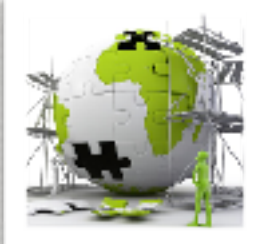

#### # Setup the project project(**W1\_LIO**)

#---------------------------------------------------------------------------- # Find Geant4 package, activating all available UI and Vis drivers by default # You can set WITH\_GEANT4\_UIVIS to OFF via the command line or ccmake/cmake-gui # to build a batch mode only executable option(WITH GEANT4 UIVIS "Build example with Geant4 UI and Vis drivers" ON) if(WITH\_GEANT4\_UIVIS) find\_package(Geant4 REQUIRED ui\_all vis\_all) else() find\_package(Geant4 REQUIRED) endif()

#----------------------------------------------------------------------------

#---------------------------------------------------------------------------- # Setup Geant4 include directories and compile definitions include(\${Geant4\_USE\_FILE}) include\_directories(\${PROJECT\_SOURCE\_DIR}/csrc)

#### # Locate sources and headers for this project.

set(PROJECT\_SRC

 $\begin{array}{ccc} \end{array}$ 

 $\begin{array}{ccc} \end{array}$ 

## **+ add the source files**

set(PROJECT\_HEADER

**+ add the header files** 

#---------------------------------------------------------------------------- Add the executable, and link it to the Geant4 libraries add\_executable(**LIO\_W1 LIO\_W1.cc** \${PROJECT\_SRC} \${PROJECT\_HEADER})

# target\_link\_libraries(**LIO\_W1** \${Geant4\_LIBRARIES} \${EXTRA\_LIB})

#---------------------------------------------------------------------------- # Install the executable to 'bin' directory under CMAKE\_INSTALL\_PREFIX

# install(TARGETS **LIO\_W1** DESTINATION bin)

### your application's name

to be sure what is installed is enough to build your application

### where is the G4 version used

this is the place where you tell cmake what files are part of your application

## it fully defines the main/exe

place to install your application (if required)

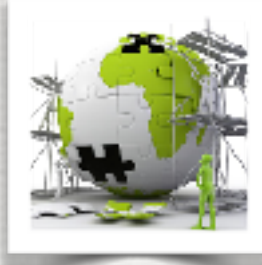

To build your application

mkdir build cd build cmake -DGeant4\_DIR=*/path/to/the/G4buildingDirYouWant(\*)* ../ make -j2 cd ..

## To run it

source */path/to/the/G4buildingDirYouWant/geant4make/geant4make.sh* ./build/*the\_exe\_you\_have\_defined\_its\_name*

*(\*) /usr/local/share/Geant4-10.4.2 or /group/formateurs/stezowski/geant4.10.04.p02-build-core*

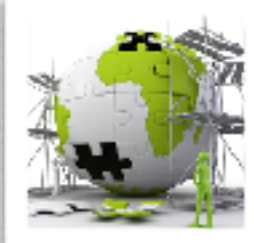

# **TODO List**

Copy the first example in your directory *cp -r /group/formateurs/stezowski/LIO\_W1 LIO\_W1\_MyWork*

Have a look in the directory, identify the various files Build the application [*in a sub-directory called build\**]:

- •you may need to modify some files !
- run a GeantinoGun in a Red Sphere [./*build/LIO\_W1*]
- run a GammaGun in a Red Sphere
- run a ProtonGun in a Blue Cube

*(\*) You can have several of such directory depending of the geant4 version you are using. EX : build-core in case you a building using -DGeant4\_DIR= /group/formateurs/stezowski/geant4.10.04.p02-build-core build-gdml-qt in case you a building using -DGeant4\_DIR= /usr/local/share/Geant4-10.4.2*

Geant4 installation, the cmake tool

#### User's application

the bricks to build an application

compilation using cmake, requirements

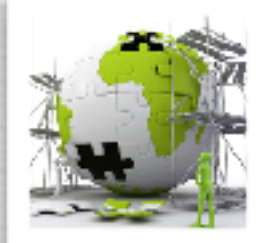

# **TODO List**

Play with the simulation using the interface:

- run the application and type help
- •have a look at the commands, try for instance:
	- */units/list*

...

*/process/list* and */process/dump -* 

*/run/setCut 0.1 mm* and */run/setCutForAGivenParticle e- 10 um /material/g4/printElement* and */material/g4/printMaterial /particle/list* and */gun/List*

- •check geometry with */vis/drawTree*
- all commands could be in a file see visGL.mac
- •run it with */control/execute visGL.mac*
- •to start a run with 100 particles */run/beamOn 100*

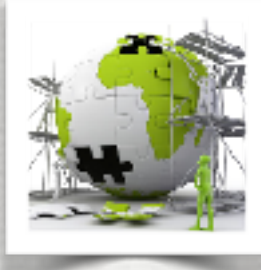

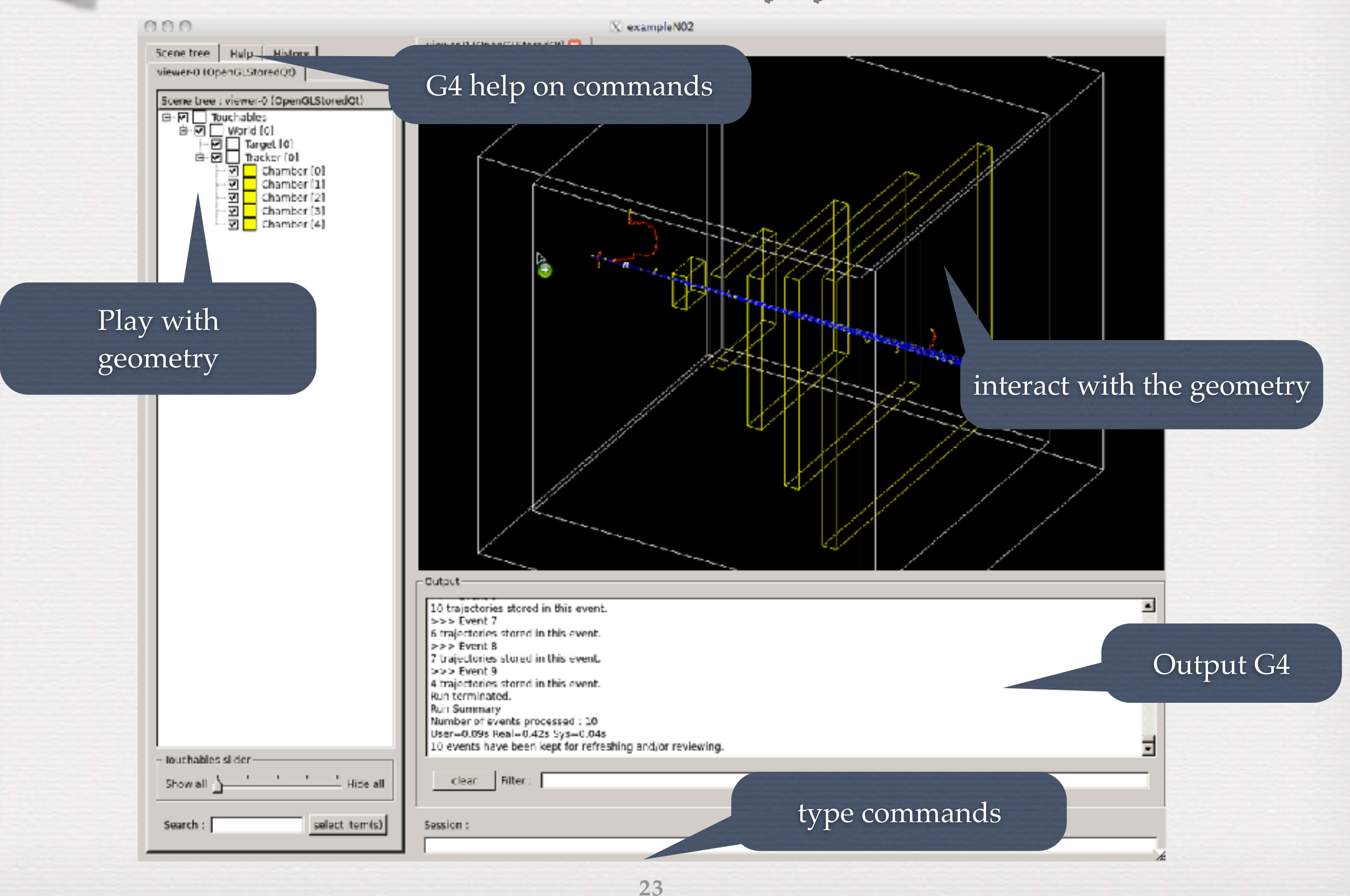

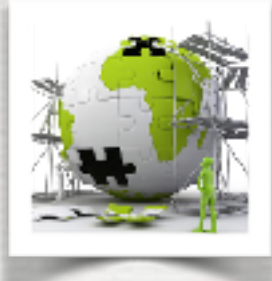

## Advanced features to check geometry, see and interact

## **TODO List**

### • try also with G4 standard examples:

 ExampleN05 Simplified BaBar calorimeter with EM shower parametrisation run and execute in Qt vis.mac

 ExampleB3 Schematic Positron Emitted Tomography system + Radioactive source run + /run/beamOn 10

 extended/optical/Lxe examples of generic optical processes simulation setups /run/initialize then /run/beamOn 10

....

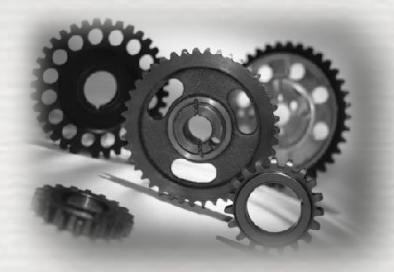

Conclusions of W1

We have seen

• How to install G4 using CMake •How to customize / build / run the user's application • The commands called C++ methods using Messengers ➥ see W2 to know how to do it